### How to Code Better (especially with Eclipse)

Kaitlin "Ducky" Sherwood, *ducky@webfoot.com*

You already know to use...

- Source code control (sort of built-in to Eclipse)
- Unit tests

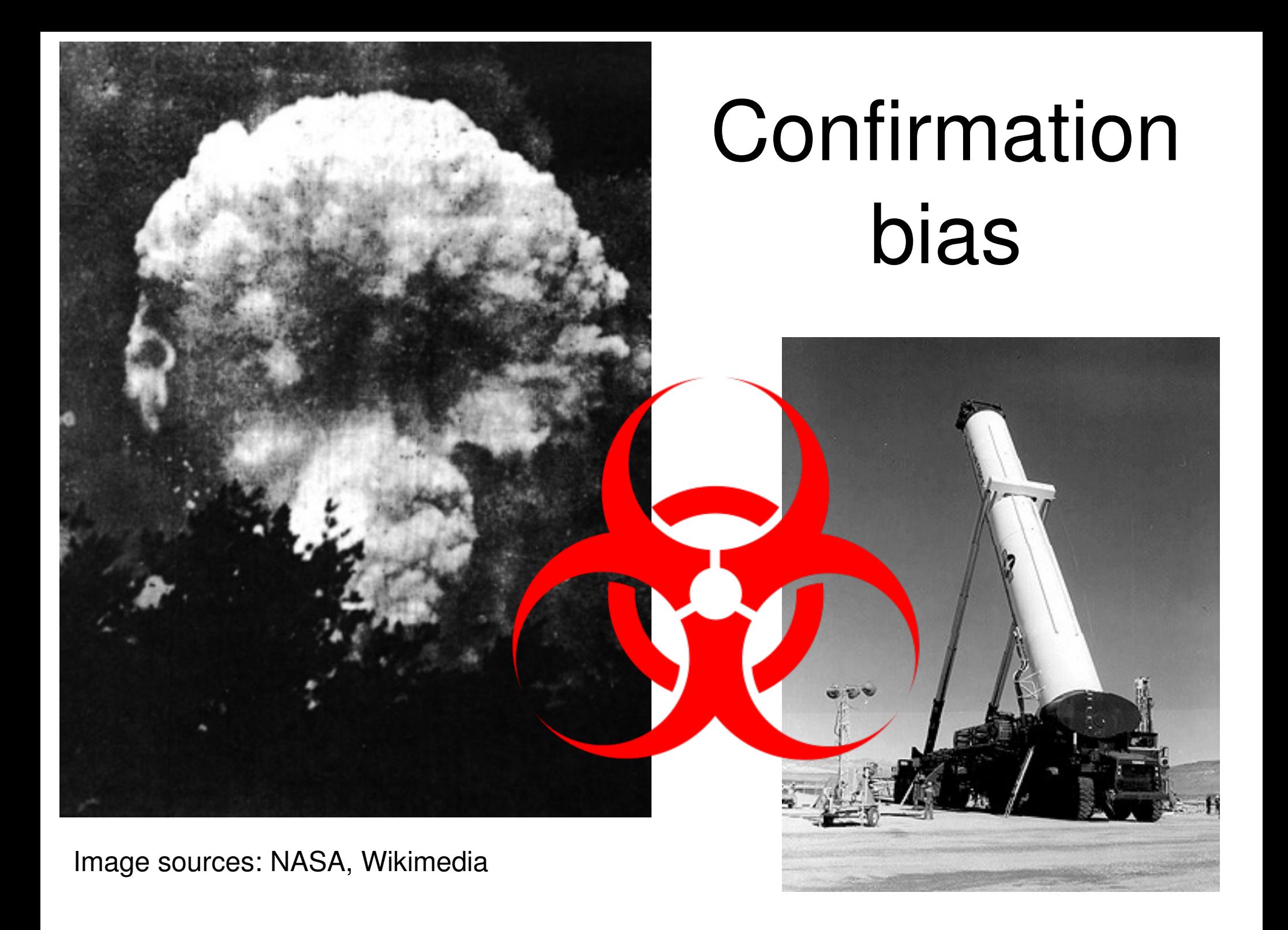

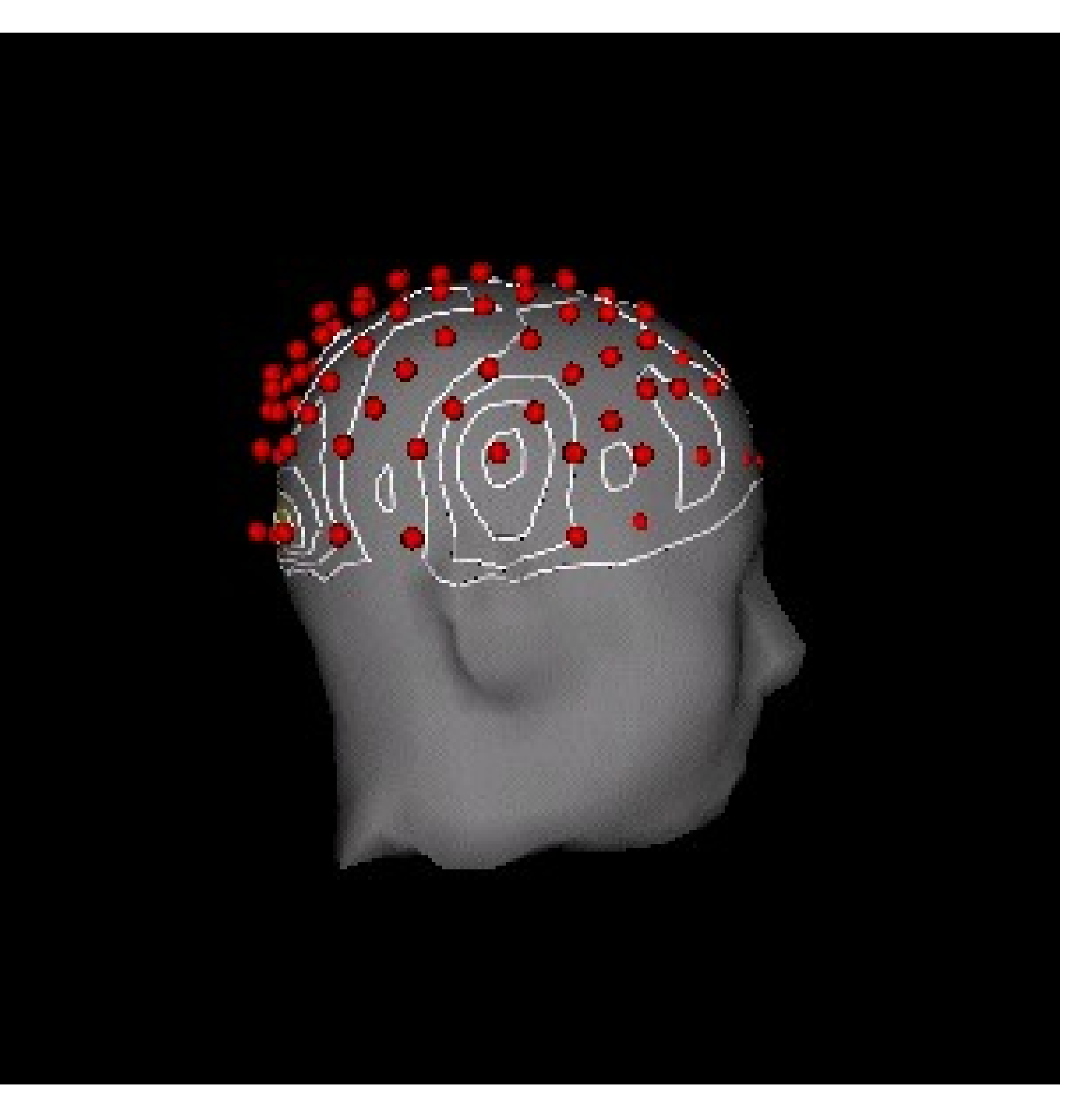

Insight vs. analysis

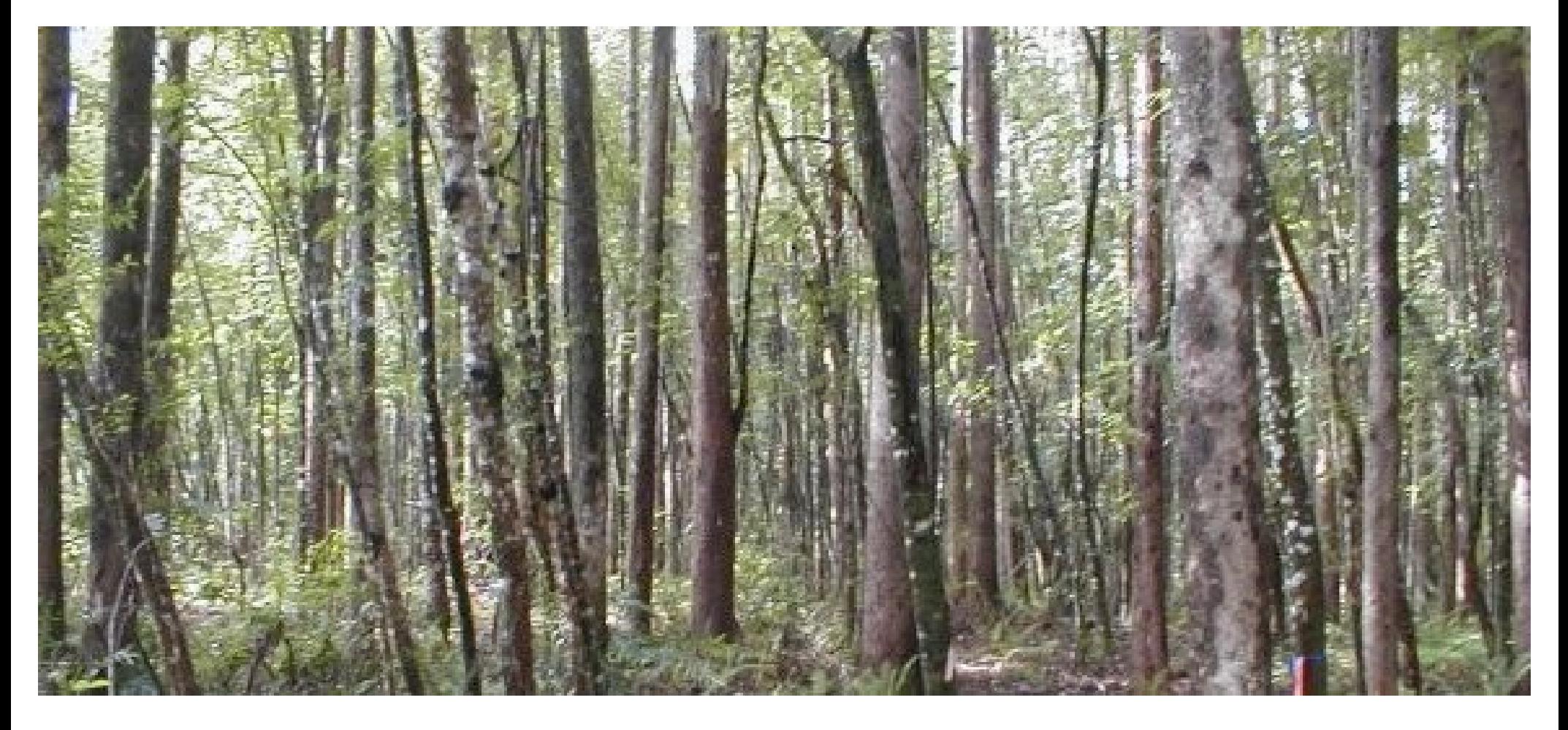

#### ''Can't see the forest for the trees" is

# causation,

*not* correlation!

Source: NOAA

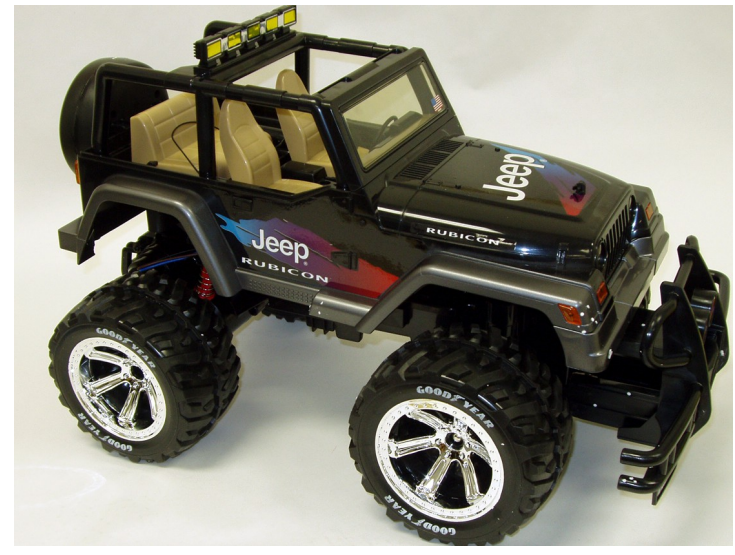

**Experi**mental time Hypothesizing time(?)

> Image source: U.S. Consumer **Products Safety Commission**

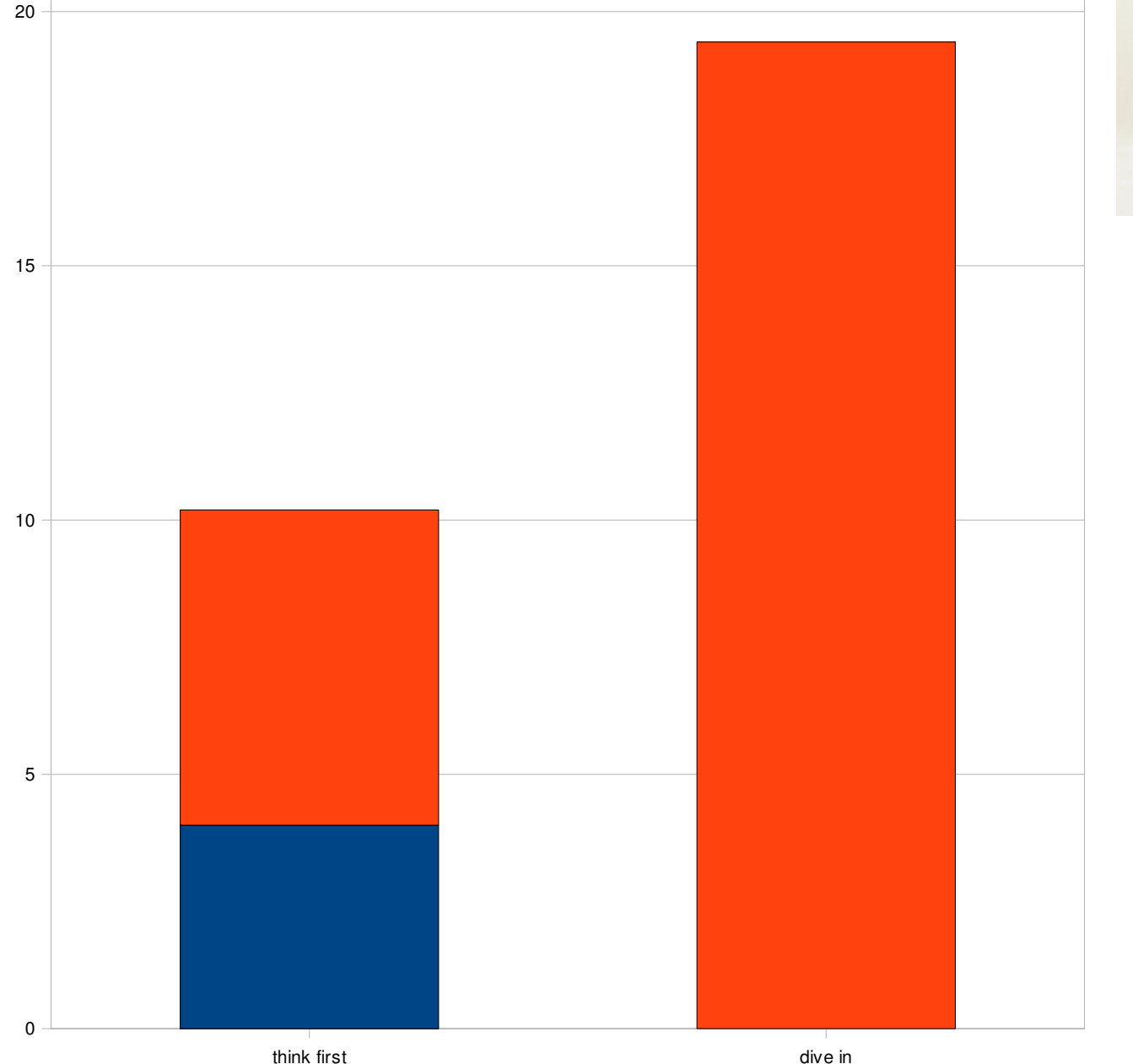

25

#### So what does this mean?

- Think of multiple designs *before* you start coding.
- When you get stuck, stop and **write down** three hypotheses for where the bug is.
	- Learn to embrace being stuck (or rather, embrace *recognizing* when you are stuck)
	- Observe what hypotheses are correct.

#### My common hypotheses:

- **Variable incorrectly passed** (passed foo1 instead of foo2)
- **Results incorrectly interpreted** (thought I was printing out bar1, in fact I was printing out bar2)
- **Variable set incorrectly** (foo \* 2 instead of foo^2)
- **Variable** *incorrectly not reset*

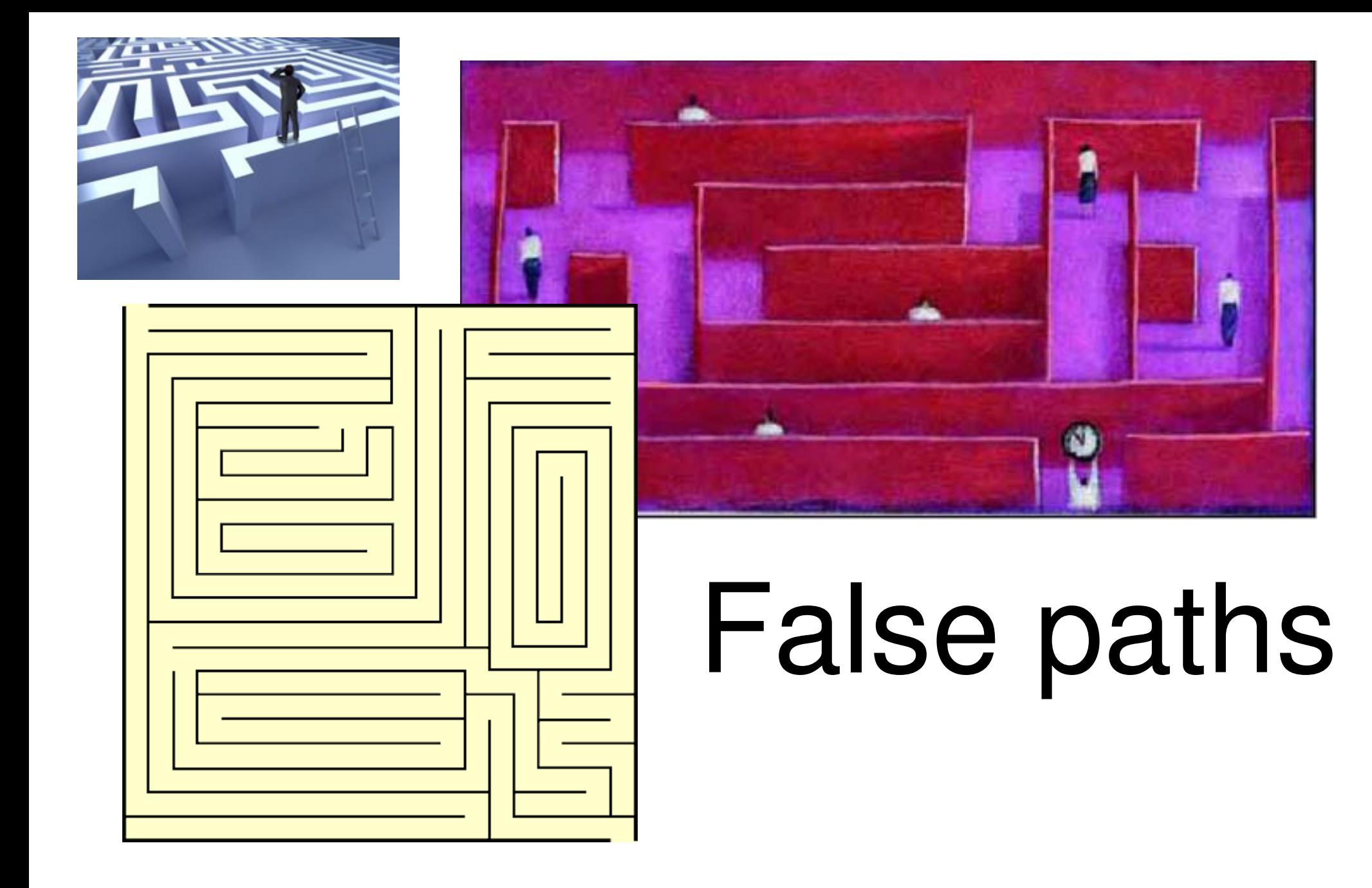

Image sources: State of Maine, FBI

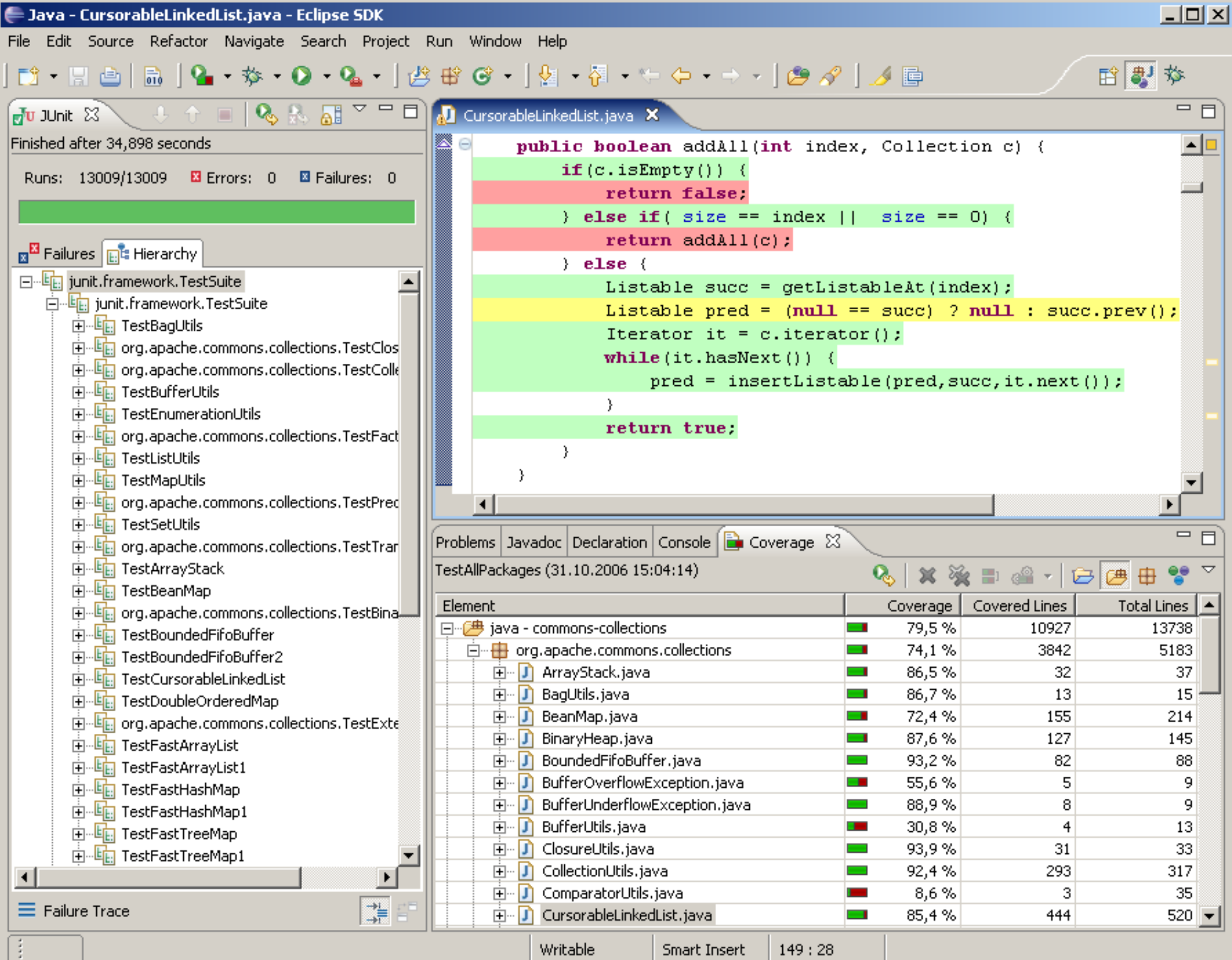

#### Differential Code Coverage

- Run your code once, making it show the error. Save the code coverage run.
- Run your code again, without hitting the error. Save the code coverage run.
- Diff the two runs. In *most* cases, this will show you the code where your error is (and not show you where it isn't).

Where might you use differential code coverage?

# ●GUI applications. ●Other People's Code.

●Very rare bugs.

#### Using the debugger

- Low observed use:
	- Boring and tedious
- When to use?
	- Step through (duh)
	- Binary search to narrow down bug location
	- Find where hangs are

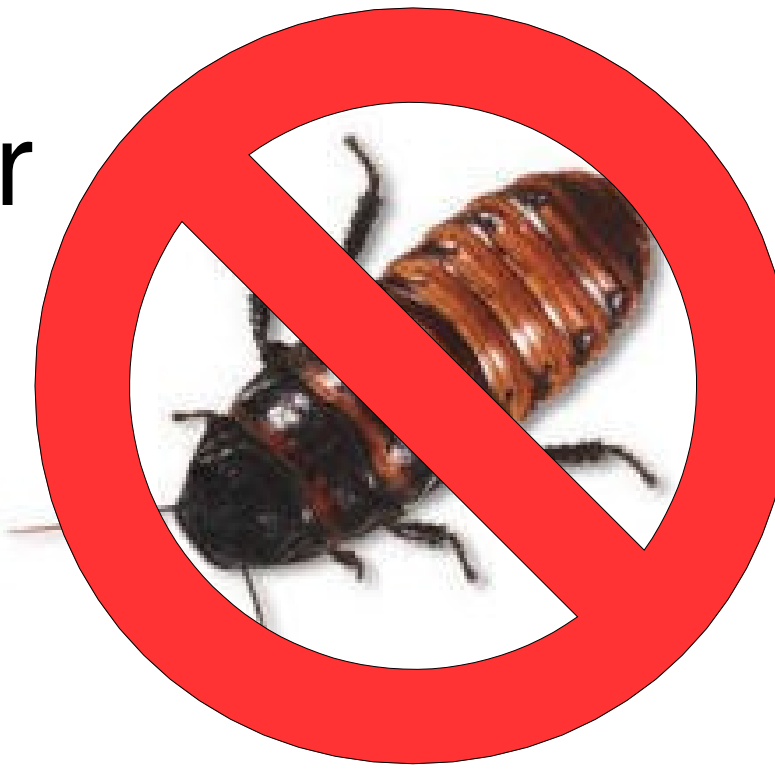

#### Using the debugger to find hangs

- Run until it hangs.
- Pause the run.
- Put a breakpoint at all the current lines in all the current frames.
- Repeat until hang:
	- Run.
	- Remove breakpoint.
- Pause the run; the frame with the lowest breakpoint is where you want to start looking.

#### IDEs vs. vi/emacs

- vi/emacs allow you multiple views on same code more easily: just open another xterm!
- Eclipse (and other IDEs) force you into following one path at a time. (Remember: one hypothesis is bad!)

#### Noting different locations

- Bookmarks, only IFF using Mylyn (per-task)
- Open another pane (IDEs)
- Open an xterm on the location
- Write it down (paper works!)

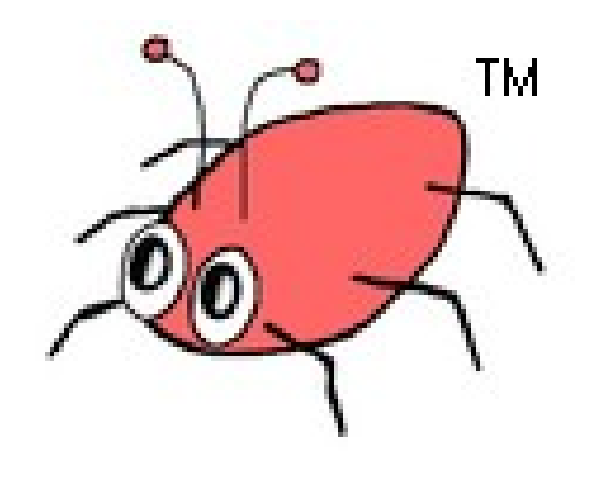

Findbugs

## Uses heuristics to find probable bugs. Many false-positives, alas. Java-only.

#### **Eclipse tricks**

• (Vi/emacs people, you can probably leave now)

#### URLs

- Findbugs:<http://findbugs.sourceforge.net/>
- EclEmma:<http://www.eclemma.org/>